## How to add funds/amount to your Veesp account balance

• You can refill the balance in your client area by clicking the "+" button or open Invoices and click on the "Add Funds" button

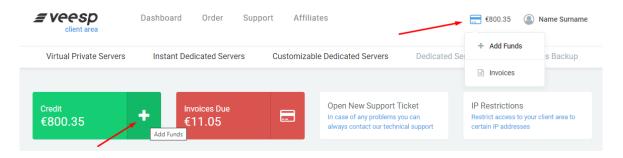

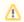

Each "Add Funds" creates a separate invoice that you can pay or cancel in the list of Invoices

\*If there are enough funds on the balance, they will be automatically used to pay the invoices issued by billing